# Práctica 2: Modelos lineales y no lineales

Nombre: Paralelo: Paralelo: Fecha:

## 2.1. Objetivos

### 2.1.1. Objetivo General

Al finalizar esta sesión el estudiante estará en capacidad de elaborar modelos lineales y no lineales usando Simulink, para su simulación y la posterior comparación y análisis de los resultados obtenidos.

### 2.1.2. Objetivos Específicos

- Obtener la representación lineal de una ecuación a través de comandos de MATLAB $^{\circledR}$ .
- Utilizar bibliotecas y bloques afines a la asignatura en los modelos de Simulink para familiarizarse con los mismos.
- Configurar parámetros principales en una simulación para obtener resultados válidos.
- **Transferir datos entre Simulink y el workspace de MATLAB**<sup>®</sup> para el posterior análisis de estos.
- Analizar similitudes entre el modelo no lineal y el modelo lineal a través de los resultados obtenidos de las simulaciones.

# 2.2. Ejercicio

Para el siguiente ejercicio debe utilizar el modelo en Simulink realizado en el trabajo autónomo 2. Debe crear un script e incluir su nombre al inicio, datos del problema, procedimiento, linealizacion´ y graficas. Recuerde mantener en su script las mismas variables utilizadas en el modelo del TA2 y ´

#### Facultad de ingeniería en<br>Electricidad y computación espo

comentar las líneas de código que considere necesarias, para una mejor comprensión del mismo.

Complete el formato P2, disponible en el blog del curso, con los resultados obtenidos. Una vez finalizado, suba dicho archivo en formato PDF junto a los diagramas de bloques y script utilizados para el desarrollo de esta practica como evidencia de lo trabajado. Los diagramas de bloques deben ´ ser compatibles con MATLAB® 2016 o versiones previas.

Las gráficas deben ser realizadas en MATLAB® con el comando plot e incluir títulos, cuadrícula, nombres de ejes y leyendas. Recuerde que para este trabajo el eje X debe representar el tiempo.

### 2.2.1. Descripción

Se desea usar un sistema similar al sistema estudiado en el trabajo autonomo 2 como parte del ´ proceso de dosificacion, envasado y transporte de granos en una planta de la industria alimenticia. ´ Los procesos antes mencionados ocurren gracias a actuadores o sistemas neumáticos que operan con aire comprimido. Por lo tanto, la etapa esquematizada en la figura 2.1 es fundamental para el funcionamiento correcto de cada uno de los procesos y de la planta en general.

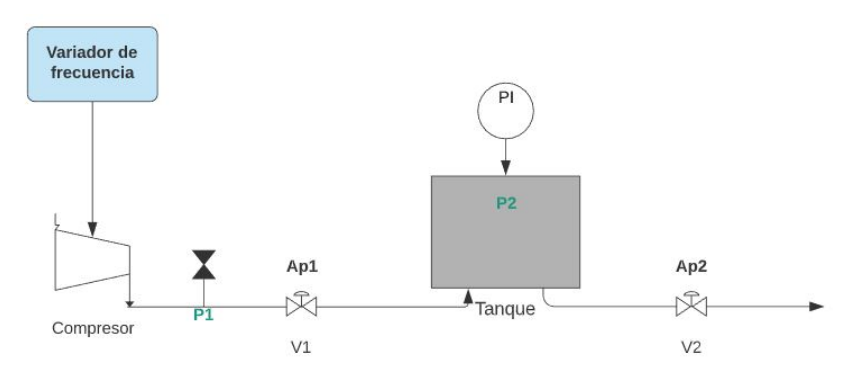

Figura 2.1: Diagrama simplificado del proceso

Considere que:

- **Las variables**  $A_{p1}$  y  $A_{p2}$  representan el porcentaje de apertura de la válvula y toman valores entre 0 y 1.
- El voltaje máximo a suministrar al variador de frecuencia es de  $10|V|$  y el mínimo es de  $0|V|$ .
- El caudal a través de las válvulas está regido por  $C_v \cdot A_{pi} \sqrt{\Delta P(t)}$
- El caudal del salida del compresor  $Q_1(t)$  es igual a  $K \cdot V_f^2(t)$
- A la salida de la válvula 2 se tiene una presión  $P_3 = 1[atm]$ .
- $\blacksquare$  La presión de servicio máxima del compresor es de 16 bares.

| Parámetro       | Valor                | Unidad                 |
|-----------------|----------------------|------------------------|
| $C_n$           | $12.5 \cdot 10^{-6}$ | $Kg \cdot m^2$         |
| $C_{v}$         | $4.4 \cdot 10^{-2}$  | $Kg \cdot m^{-1}$      |
| K               | 0.774                | $Kg \cdot s^{-}$<br>72 |
| Ap <sub>1</sub> | 0.8                  | N/A                    |
| Ap <sub>2</sub> | 0.568                | N/A                    |
| $P2_{initial}$  | 101325               | Pa                     |

Tabla 2.1: Parámetros del sistema

### 2.2.2. Actividad

- 1. Use el modelo con saturación del TA2 y adecúelo al sistema actual. Recuerde que ahora tiene otras componentes no lineales.
- 2. Encuentre, teóricamente usando el toolbox Symbolic de MATLAB®, el voltaje del variador de frecuencia sabiendo que para un buen funcionamiento del sistema la presión en el tanque debe ser de 700[*KPa*].
- 3. Identifique las ecuaciones no lineales del problema y desarrolle el proceso de linealizacion´ usando el toolbox Symbolic de MATLAB® .
- 4. Determine la función de transferencia del sistema linealizado considerando la presión del tanque como salida y el voltaje del variador de frecuencia como entrada.
- 5. Arme el diagrama de bloques del modelo lineal en Simulink.
- 6. Conteste las preguntas presentadas en el formato.
- 7. Compare la respuesta del modelo no lineal y del modelo lineal para pequeños cambios. Para cumplir con esto se debe llevar la respuesta al punto de operación y aplicar una variación positiva y/o negativa. Para este ejercicio se trabajará con una variación del 2% y 20% alrededor del punto de operación de la entrada.

#### Ejemplo:

Si a un sistema le toma 10 minutos llegar a su punto de operación en la salida, entonces la programación del bloque de entrada debería considerar mantener la entrada 10 minutos en el punto de operación y luego realizar un aumento del  $2\%$  o  $20\%$  de este valor.

Nota: Los bloques usados en Simulink deben hacer referencia a las variables previamente detalladas en el script y cargadas en el "Workspace".

#### Facultad de ingeniería en<br>Electricidad y computación espol

- 8. Obtenga las siguientes gráficas y regístrelas en su reporte. Recuerde incluir títulos, cuadrícula, leyenda y nombres a los ejes.
	- *a*) Subfigura con la entrada del modelo no lineal y del modelo linealizado versus tiempo para variación del 2%.
	- *) Una figura con las salidas de ambos sistemas superpuestas para variación del 2%. Re*cuerde incluir el punto de operacion para el sistema linealizado. ´
	- *c*) Subfigura con la entrada del modelo no lineal y del modelo linealizado versus tiempo para variación del 20%.
	- d) Una figura con las salidas de ambos sistemas superpuestas para variación del 20%. Recuerde incluir el punto de operación para el sistema linealizado.

# 2.3. Desafío

Un cliente quiere instalar este sistema neumático pero antes de adquirirlo desea ver una simulación del funcionamiento del mismo. Se pide armar el modelo en Simulink que represente el producto final que tendrá el cliente, por lo que debe incluir una representación de un panel de mando que permitirá encender o apagar el sistema, modificar continuamente la señal del variador y las aperturas de las válvulas, y mostrar la presión en el tanque y la presión de servicio del compresor. En caso de que la presión de servicio del compresor sea igual al 90% de la presión de servicio máxima, deberá devolver un mensaje de advertencia.

Nota: Puede usar cualquier librería de MATLAB<sup>®</sup> para cumplir con esta representación.

# 2.4. Conclusiones y Recomendaciones